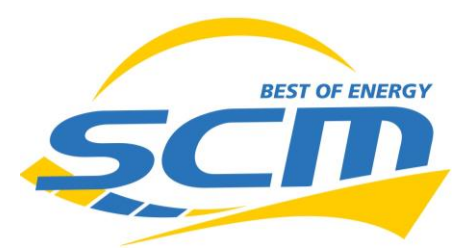

## E3DC S10X Hauskraftwerk 14 (Compact)

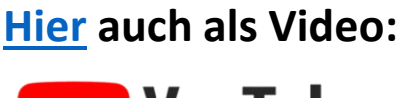

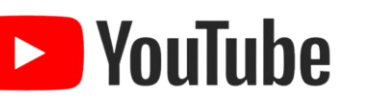

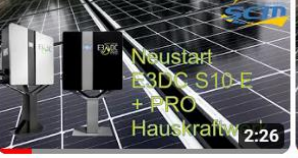

Neustartanleitung E3DC S10E und S10E Pro...

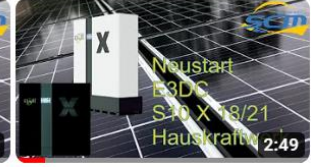

Neustartanleitung E3DC S10 X Hauskraftwerk 18 & 21 sc...

[https://www.youtube.com/@scmenergy](https://youtube.com/playlist?list=PLz0IDHRuWm40Jo0C61itR1SwDT4PfDYDF&si=034K7JN8yv26NnTS)

## Einfacher Systemneustart:

Bei bspw. verlorener Internetverbindung, Anzeigefehlern, o.ä.

1. **Hauptmenü** aufrufen

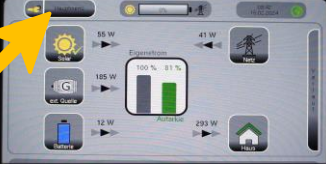

3. **Funktionen** aufrufen

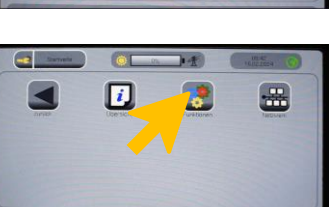

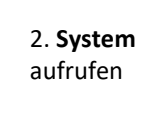

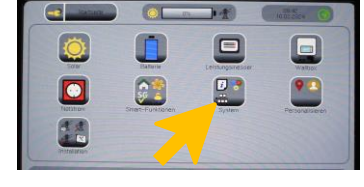

4. **"jetzt neu starten"** wählen

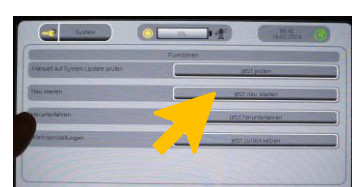

## Technischer Systemneustart:

Bei bspw. einfacher Neustart nicht ausreichend, Aufforderung durch den Servicepartner, Produktionsausfall, beim Zählerwechsel durch Netzbetreiber Herunterfahren und nach dem Tausch wieder hochfahren

1. **"Jetzt Herunterfahren"** wählen

2. **Warten** bis die Aufforderung zum Abschalten kommt

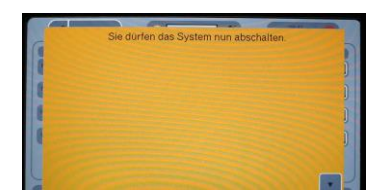

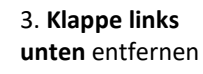

leicht anheben und abziehen

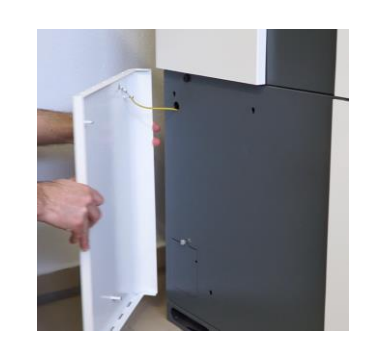

**Potenzialkabel dabei abstecken**

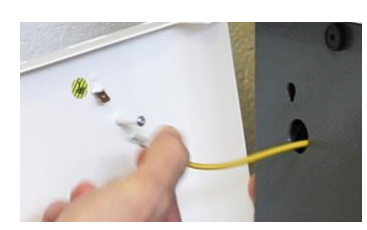

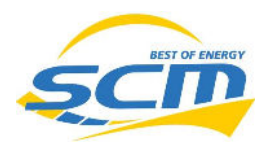

4. **Kleine Klappe links unten** entfernen und den **Batterieschalter** ausschalten - nach oben kippen

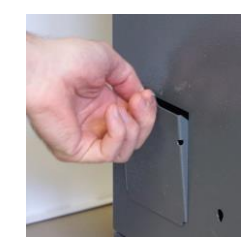

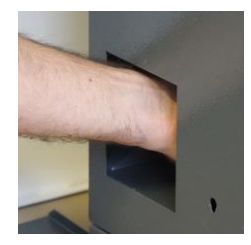

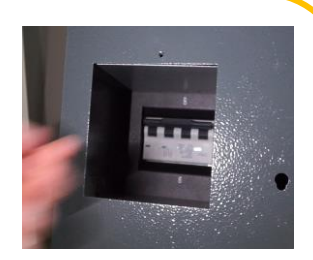

**Achtung/Ausnahme**: sollte sich hinter dieser Klappe **kein BMS-Schalter** befinden, finden Sie **links neben (seitlich hinten)** dem Gerät eine **weitere Klappe**, in der sich der Schalter befindet. Schalten Sie diesen aus und befolgen Sie beim Hochfahren die gesonderten Anweisungen auf Seite 3. Hintergrund ist ein anderer Batterietyp in den ersten Geräten.

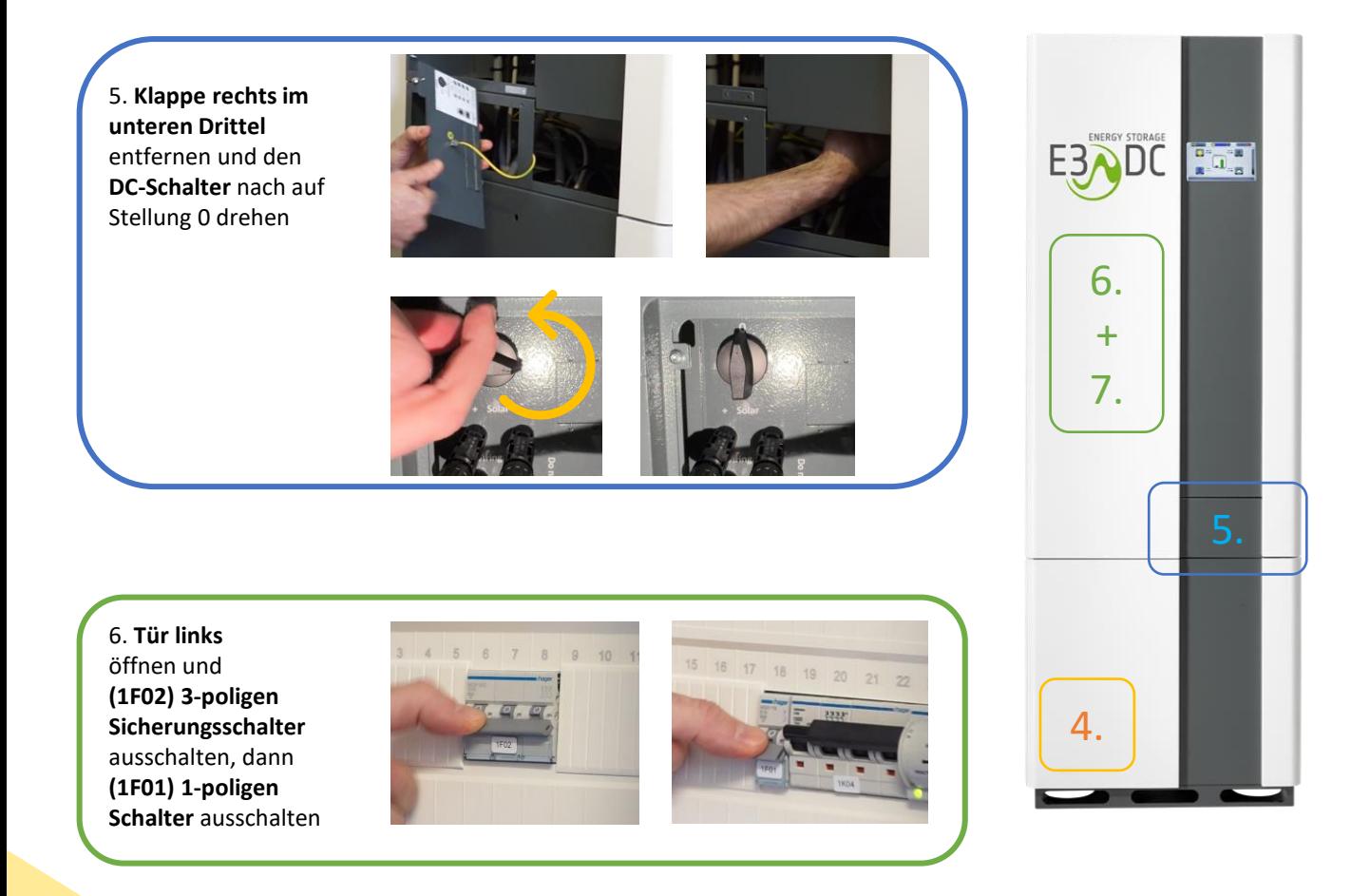

**Das Gerät ist nun ausgeschaltet – bitte warten Sie ca. 15 Minuten bis zum Einschalten.**

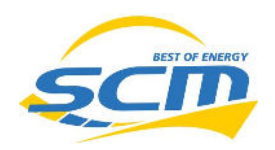

## **Nach 15 Minuten Einschalten - in umgekehrter Reihenfolge**

- **1. 1F01** einschalten
- **2. 1F02** einschalten
- **3. DC-Drehschalter** einschalten
- **4. Batterieschalter** zuschalten Achtung zwei Varianten:
- → **Wenn Schalter Vorderseite links unten:**
	- **Batterieschalter** einfach nach unten einschalten fertig
- → **Wenn Schalter** links neben dem Gerät (**seitlich hinten**):

Einstellungen [0]

- 1. Schritt Im Display in das Menü "Batterieeinstellungen" gehen
- 2. Schritt In den Einstellungen Batterie Reaktivierung "starten" wählen

Batterie Reaktivierung

• Erst jetzt den **Batterieschalter** an der Seite **auf Stellung 1** schalten

Hinweis: wird die Reihenfolge nicht eingehalten, fliegt die Batterie nach einigen Minuten wieder aus dem System.

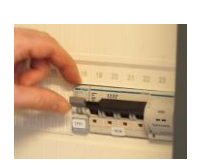

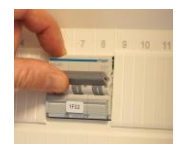

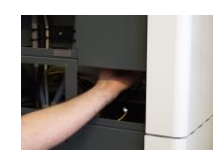

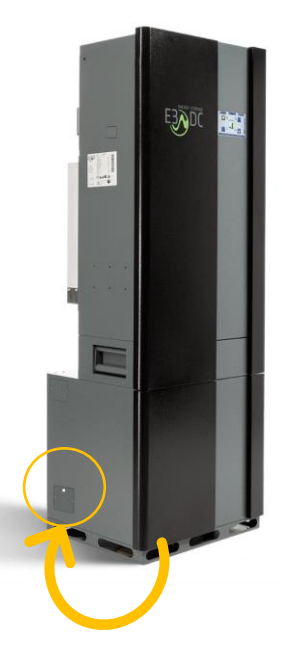

**Display** beobachten

Einige Minuten warten, bis die Stromerzeugung angezeigt wird und die Online-Verbindung hergestellt ist (rechts oben grün)

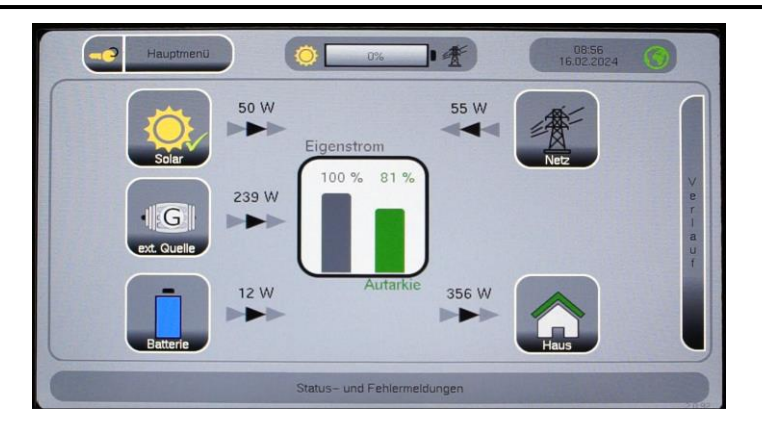